## **توليد عينات )**Samples Generating**)**

**السحب العشوائي في اكسل** 

Data → Data Analysis→ Random Number Generation

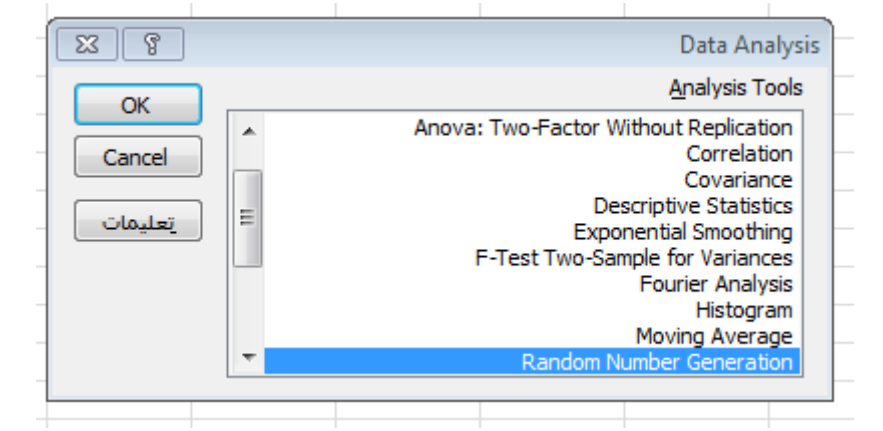

**مثال : توليد )عينتين ( عشوائيتين من التوزيع الطبيعي القياسي حجم كل منهما 10 : الحل : اتبعي الخطوات كما في الرسم** 

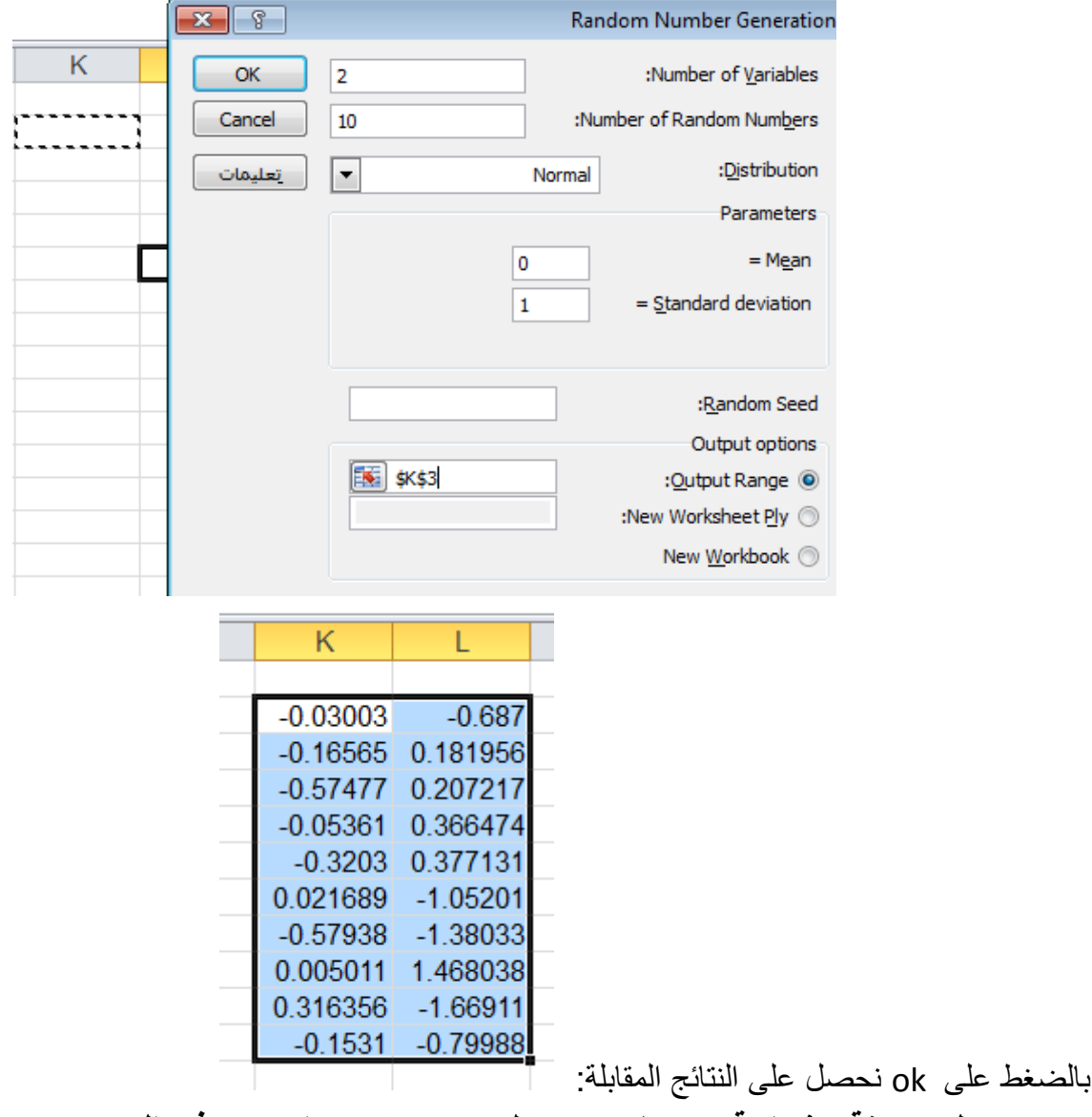

**تدريب : ولدي عينة عشوائية حجمها 20 من كل من : توزيع بواسون , ذي الحدين** 

## **توليد عينات من مجموعة محددة حجمها N , بشكل دوري و بشكل عشوائي :** Data > data Analysis> sampling

## **اوال عينة دوريه** :

أي سيختار من المجموعة المحددة االرقام بقفزة مقدارها k تمثل حجم الدورة , مثال اذا كان 5=k فسيتختار االرقام التي لها الترتيب: N<=.. ……15, 10, 5,

الحل : طبق الخطوات كما في اشكل ادناه

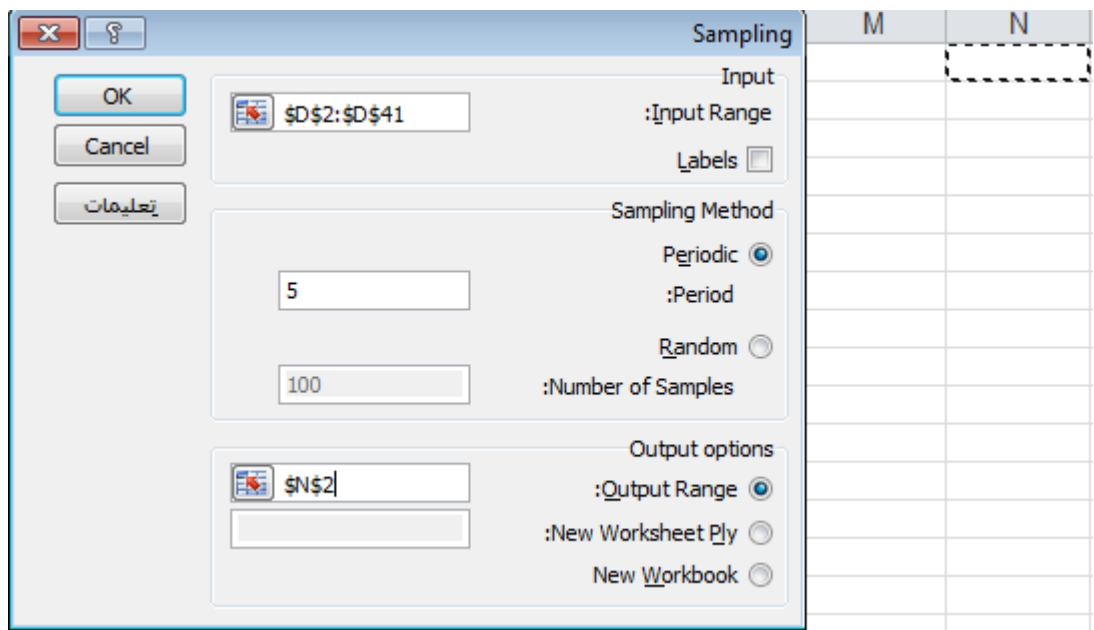

و بالضغط على ok تظهر لنا النتائج التالية حيث سيختار كل خامس قيمة حتى انتهاء المجتمع :

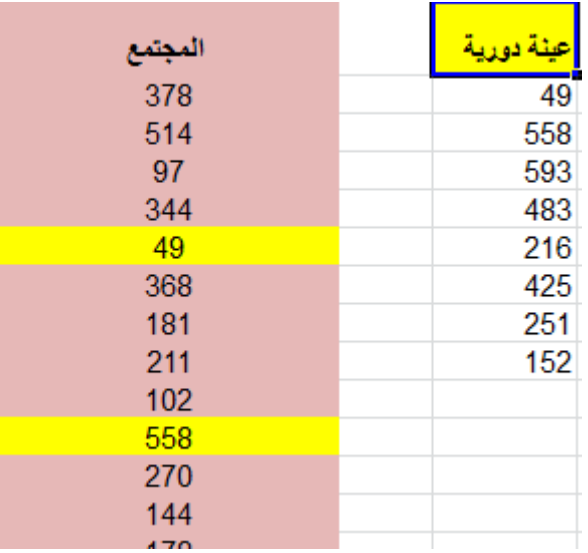

**ثانيا :العينة العشوائية من مجتمع محدد**

## Data > data Analysis> sampling

مثال: ولدي عينة حجمها 20 من المجتمع المخزن بياناته في العمود D الحل : نطبق كما في الشكل ادناه بعد اختيار المسار

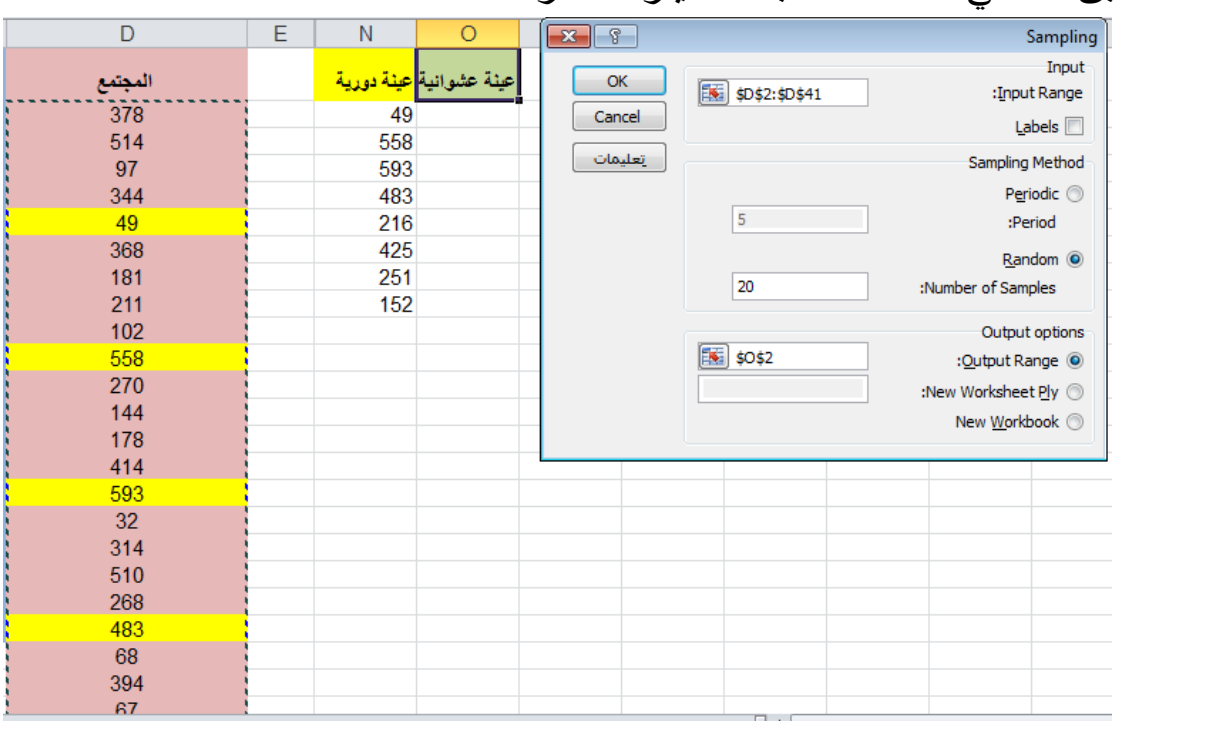

و بالضغط على ok نحصل على عينة حجمه 20 في المكان المحدد للمخرجات

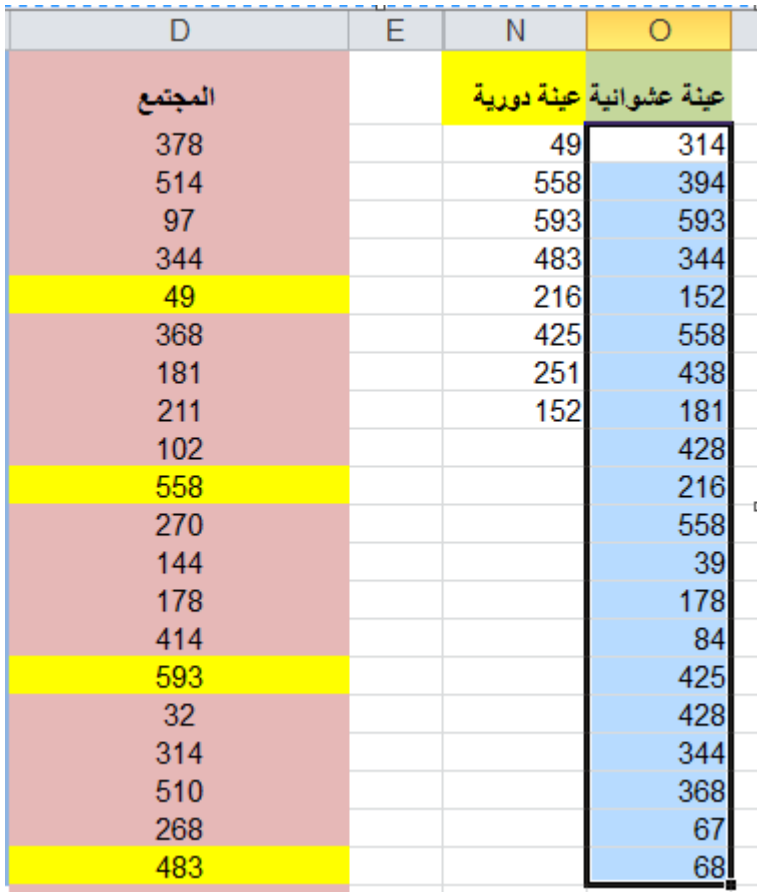